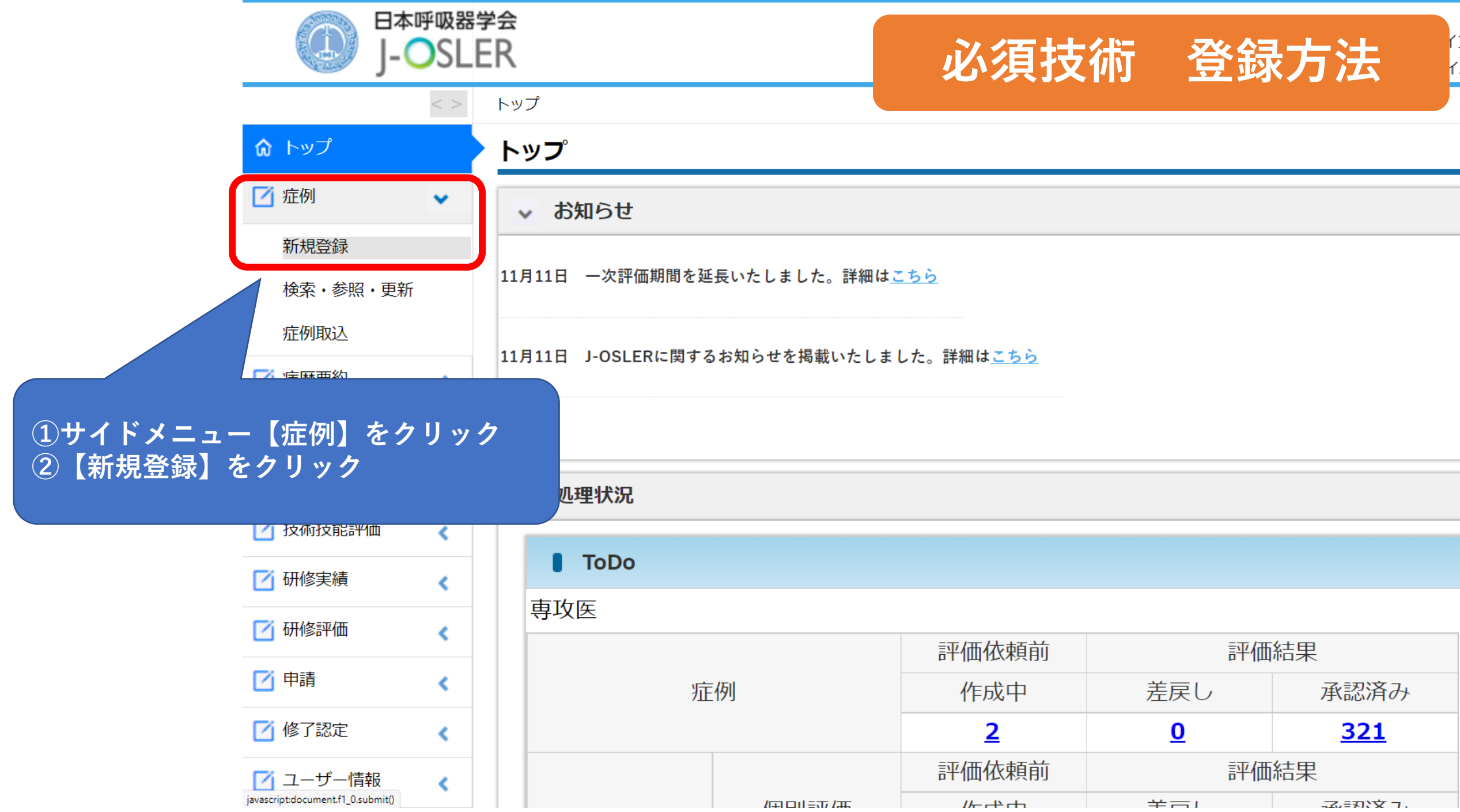

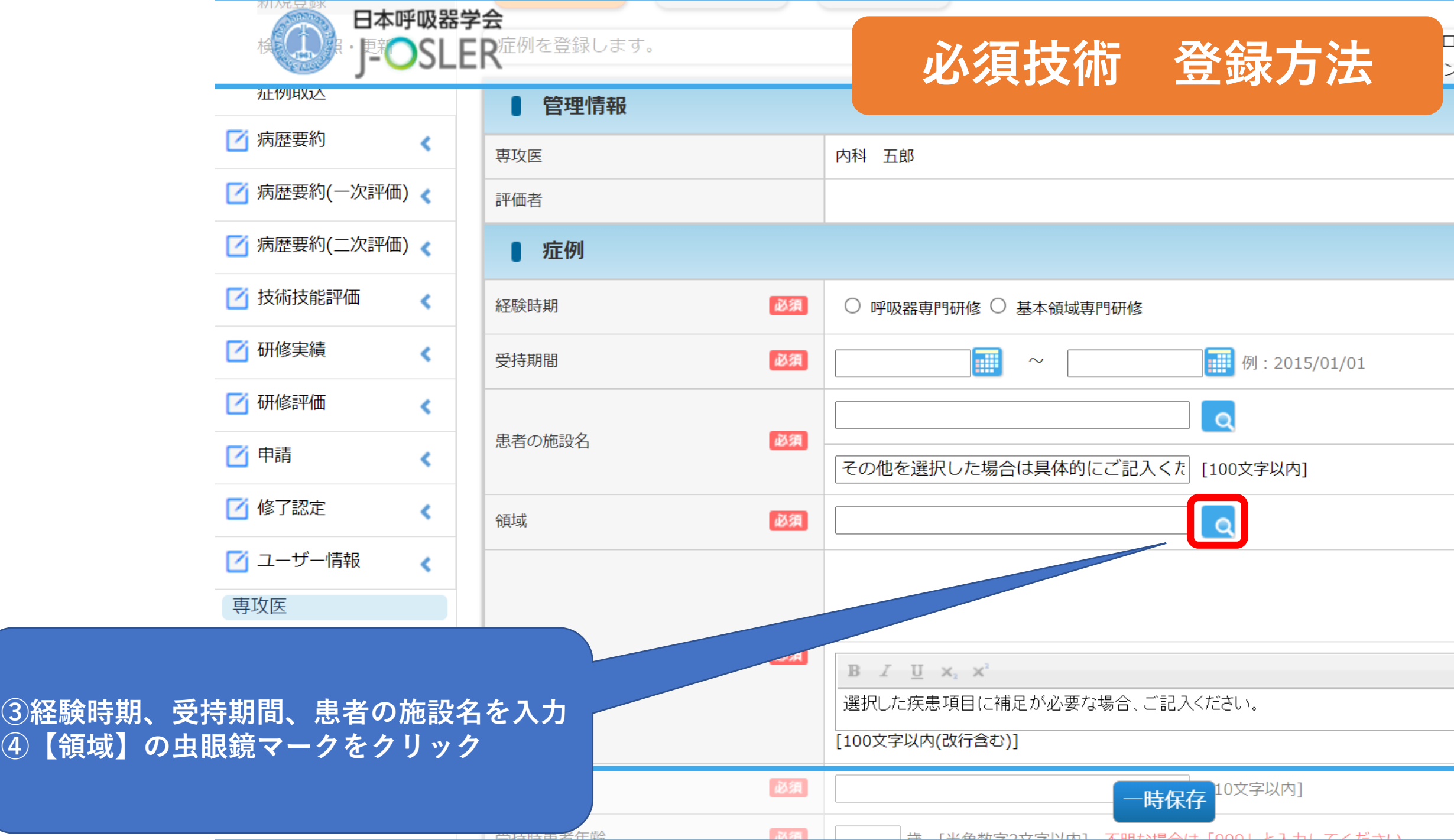

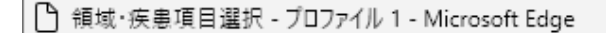

https://web.dev.j-osler-jrs.jp/josler/cm9904/shikkanKomokuSentaku.html

## 領域・疾患項目選択

領域・疾患項目を選択してください。 選択しない場合は「閉じる」ボタンを押下してください。

領域・疾患項目

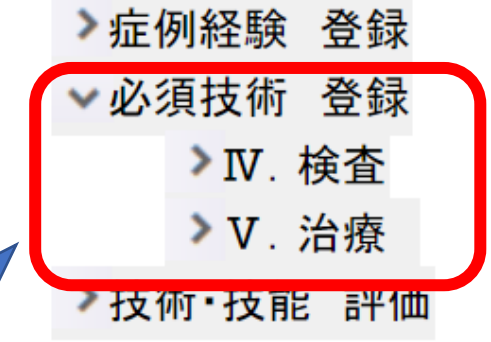

**⑤【必須技術 登録】をクリック ⑥【Ⅳ.検査】もしくは【Ⅴ.治療】をクリック ⑦該当の検査項目、治療方法を選択**

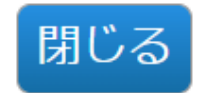

**領域・疾患項目を選択したら 症例経験の登録と同じように 必要項目を入力し、指導医に 評価依頼をしてください。**

**必須技術 登録方法**

**指導医の承認を受けて、登録完 了となります。**